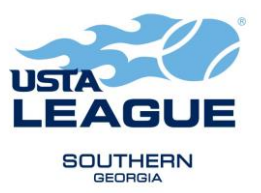

## **USTA Atlanta – Adult 55 & Over Men (Saturday) Registration Information**

Play Begins Saturday, September 11, 2021

### **Fall 2021 (2022 League Year) Information and Dates**

- Team Match Format: Each team match consists of 3 doubles matches. In the Men's 55 & Over league, if the first two sets are split, the third set shall be played as a match tiebreaker (first team to 10, must win by 2 points). However, with the agreement of all players involved before starting an individual match, the players may play a full 3rd set.
- Division Levels: Playing levels offered are 3.0, 3.5, 4.0 and 9.0 combined. **Returning players must use their 2019 Year End rating that is published in [TennisLink.](http://tennislink.usta.com/leagues) All players can appeal their rating in TennisLink as well.**
- Registration Dates: Registration is open Monday, July 5, 2021, with the deadline for team registration on Wednesday, August 31, 2021. **TennisLink will not allow for late team registrations**. Players can be added to teams through 11:59 PM the night before the last match of the round robin season.
- League Registration Fee (per player): The league fee is \$10 per player. All registration is done online. To create a team, go to [TennisLink.](http://tennislink.usta.com/leagues) Step by step TennisLink instructions are included in this packet. TennisLink will show the \$5.00 local league fee, \$2.00 USTA Georgia administration fee and a \$3.00 TennisLink fee. **USTA Atlanta only receives the local fee portion.**
- Schedule Availability: Schedules will be available on TennisLink by Wednesday, September 1, 2021. After schedules are posted, captains will receive an introductory letter from his Level Representative and/or Program Director.
- League Start Date: Play begins Saturday, September 11, 2021 at 3:00 PM. The length of a local round robin is contingent on the size of division level. This league has a play by time of  $4:00$  p.m. on Sunday every week.
- Playoffs and Local City Finals: For teams that qualify for the playoff bracket in their respective division level, the playoff matches will be scheduled according to division level size.
- USTA GA 55 & Over State Tournament: City Champions (and some select City Finalists) will be invited to attend the Adult 55 & Over State Tournament in June 2022.
- Contacts:
	- o Ken Owen. Program Director. [Kenowen2017@gmail.com](mailto:Kenowen2017@gmail.com) or 678.642.9253.
	- o Maegan Kulich. Director of Leagues USTA Atlanta. [Maegan@ustaatlanta.com](mailto:Maegan@ustaatlanta.com) or 770.416.4333

#### **Team Requirements**

- Forming a Team: Teams need at least 6 eligible players registered by the deadline. Teams with less than 6 eligible players on their register on the deadline will not be permitted to play ("illegal roster").
- Home Facility Requirements: Teams are required to provide two courts of the same surface at their location. All facilities must be located in Cobb, Dekalb, Douglas, Fulton, Gwinnett, Paulding (east of Hwy 61) or Forsyth County. Captains at a new facility should contact USTA Atlanta (770-416-4333 or [maegan@ustaatlanta.com\)](mailto:maegan@ustaatlanta.com) to verify your facility is eligible for the USTA League Tennis program. The following information is required: facility name, address, number of courts and directions from I-285.

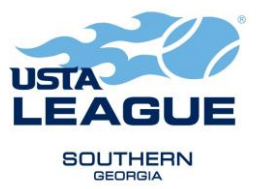

#### **Player Requirements**

- New USTA Players and/or Self-Rate Players: New players that do not have a NTRP rating must selfrate using the USTA League Self-Rating Guidelines as found on [www.ustaatlanta.com.](http://www.ustaatlanta.com/) (Ratings > Self-Rate Guidelines) Individuals are required to answer a series of questions prior to self-rating. It is strongly recommended that self-rated players register at least 10 days prior to the registration deadline so any appeals can be handled before the close of registration. **If a person has a computer rating generated 3 years ago (2 years ago for players 60+) s/he will be permitted to enter a new self-rating.**
- Age Eligibility: Players must be 55 (or turn 55 during the 2021 calendar year) or older for the Adult 55 & Over league.
- USTA Membership: All players must have a USTA membership that is current through November, 2021. To join or renew a membership, go to [www.usta.com](http://www.usta.com/) or call 1-800-990-USTA. Current members can change contact information by calling Membership Services (number above) or emailing at [memberservices@usta.com.](mailto:memberservices@usta.com)
- Captains should check with all players before registering them for the team. Once payment has been made **no refunds** will be issued. We recommend that each player be responsible for registering themselves on a team.
- If you need additional players for your team, please go to<https://www.ustaatlanta.com/findateam> to access the list of players looking for a team. Player contact information is available in a sortable list online.

#### **Other Important Information**

- **•** Teams that are formed outside of the USTA Atlanta boundaries (outside of Dekalb, Douglas, Fulton, Gwinnett, Cobb, Paulding (east of Hwy 61) and Forsyth) are welcome to participate in the USTA Atlanta Adult 55 & Over league (if approved). **However, teams outside USTA Atlanta boundaries will be required to travel to more (if not all) matches. In every case, those teams will be grouped with the teams in closest proximities as possible.**
- USTA Atlanta will make every effort to group teams within the closest proximities possible. Just because your team is closer to one facility does not necessarily mean you will be grouped in that sub-flight.
- TennisLink allows captains to view the "work in progress" that USTA Atlanta does when putting together schedules. In most cases, teams are shifted around in order to finalize other divisions. **PLEASE NO PHONE CALLS prior to schedules being posted**.

*TennisLink Instructions on the following page!*

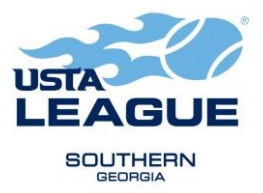

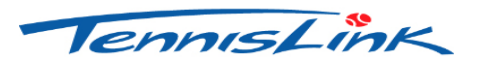

### **Instructions for Registering a Team All team requirements must be met prior to starting registration.**

## **"CREATING A TEAM AND TEAM NUMBER"**

- Go to [TennisLink](http://tennislink.usta.com/leagues) and create and/or login to your account.
- All players and captains must create a TennisLink account to create/register for a team. You will be required to login and enter a password to create a team.
- **All Captains must create a new team number each season**. This step creates a team number *and* registers the captain on that team.
	- o Select the "**Online Team Creation**" under quick links section of the league page
	- o Select Section **(USTA/Southern**)
	- o Select District/Area (**GEORGIA**)
	- o Select Area (**GA-ATLANTA 2022**)
	- o Select League for **(USTA ATLANTA Fall – Adult 55 & Over MEN(SAT)**)
	- o Select Flight (**example: 3.5**)
	- o Enter Team Name using this format: **Home Courts - Captain's Last Name** (example would be: Hudlow - Johnson)
	- o Select your Home Court Facility:
		- When you see Home Courts Click "**Other Facility**" button.
		- A new screen called "**Facility Locator**" will pop up. In the "Special Search" box, use the arrow to drop down and select "**Atlanta League Facilities**."
		- $\triangleright$  In the "Facility Name" box and type the first 3 or 4 letters of your facility name (i.e.: Hud for Hudlow) then State and click "Search". **Do not fill in any other boxes.**
		- $\triangleright$  If your facility does not appear using the name search, take out the 3 letters of your facility and try using the facility zip code. The list may be long but your facility will be here.
		- Once your facility is located, **click on it once**, the Facility Locator screen will close and the facility name will pre-fill on the Online Team Creation page.
	- o Click "**Create Team**."
	- o Follow the instructions on the screen for payment.
	- o **Write down your team number**. Print a copy of your confirmation. You need the team number to give to your players so that they can register on your team.
	- $\circ$  If you did not receive a "Congratulations" screen with an invoice number then your team is not registered and the team number that you have is not valid.

# **"REGISTERING A PLAYER"**

- All players must create a TennisLink account to register for a team. You will be required to login and enter a password to register for a team.
- Go to "Register for a Team."
- Enter individual USTA membership number of the player (or players) starting on line # 1.
- Enter your **new** team number for **Fall 2021** (2022 League Year).

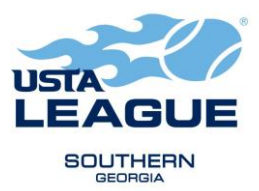

- Enter your phone number. This option will allow you to override your membership information should you wish to use a **cell phone number** as your primary contact.
- Click "Submit."
- If a person does not have a computer rating the system will **prompt a series of questions to declare a self-rating**. Players should self-rate where they believe is correct and not just use the TennisLink assigned minimum level. If you choose a rating for another person and they do not agree with that rating it cannot be changed once a match is played. **If you self-rate for another person and a grievance is filed against that person for playing below their ability level, you may be held responsible as well**.
- Enter the credit card number on the secure site.
- When the confirmation page is displayed, you are registered!

## **"CHECKING YOUR TEAM ROSTER"**

- Login to your [TennisLink](http://tennislink.usta.com/leagues) account
- Go to your my Tennis Page
- Select your team from your "My Teams" list
- Select "Player Roster." Note: In navigating in the team summary report, use the "Back" button on the screen.